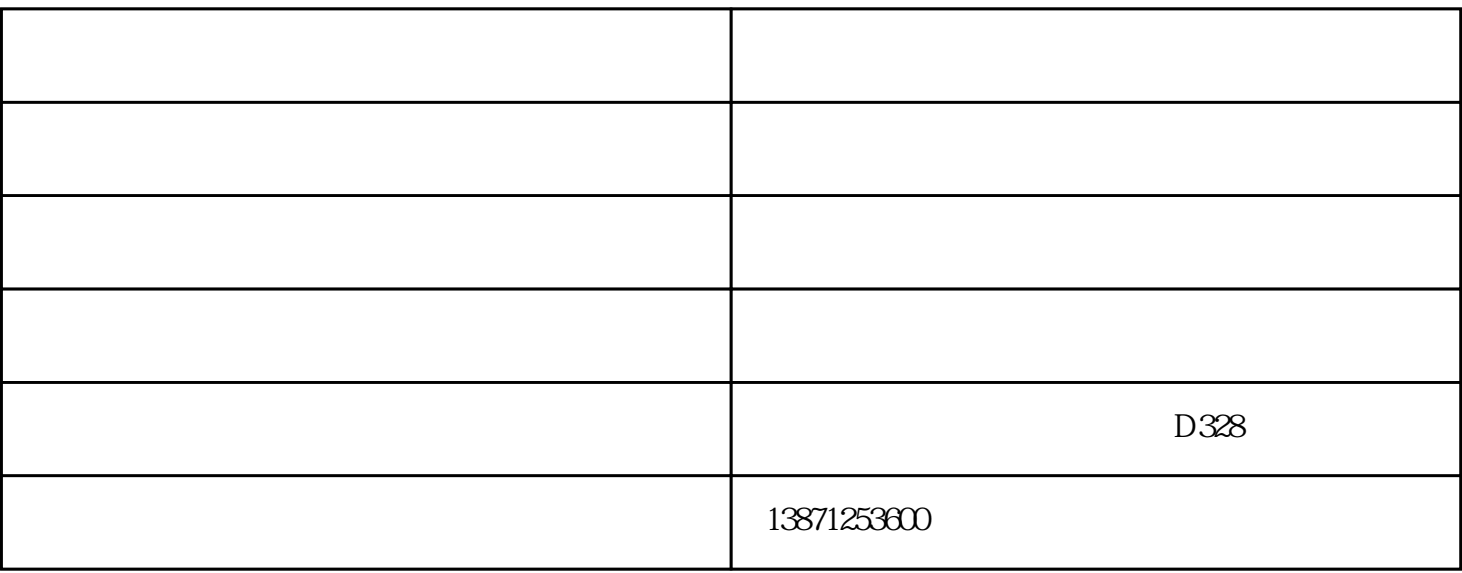

场地:场地可分为羽毛球场地、乒乓球场地和等其它场地(可任意添加多个场地),每个场地就具体到某

 $\,1$ 

 $1.1$ 

 $\,2\,$ 

 $\alpha$  and  $\alpha$  expecting the  $\alpha$ 

 $\mathbf{u} = \mathbf{u}$ , we are the  $\mathbf{u}$  $\mathbf{u} = \mathbf{u}$ 

 $1.2$ 

 $\frac{a}{x}$  , we have  $\frac{a}{x}$ 

1.  $\overline{c}$  $\overline{3}$ 

4. 会员设置  $5\,$ 

 $1.3$ 

 $\hspace{1.6cm} ; \hspace{1.6cm} \hspace{1.6cm} ( \hspace{1.6cm} )$ 第 七 步、查询模块:

 $1.4$ 

 $1$ 

·在选定某一处于"可供"状态的场地后,通过点击菜单"来宾登记→场地开单"(或直接点击主窗口中  $\begin{pmatrix} 1 & 0 & 0 \\ 0 & 0 & 0 \\ 0 & 0 & 0 \\ 0 & 0 & 0 \\ 0 & 0 & 0 \\ 0 & 0 & 0 \\ 0 & 0 & 0 \\ 0 & 0 & 0 \\ 0 & 0 & 0 \\ 0 & 0 & 0 \\ 0 & 0 & 0 \\ 0 & 0 & 0 \\ 0 & 0 & 0 \\ 0 & 0 & 0 & 0 \\ 0 & 0 & 0 & 0 \\ 0 & 0 & 0 & 0 \\ 0 & 0 & 0 & 0 & 0 \\ 0 & 0 & 0 & 0 & 0 \\ 0 & 0 & 0 & 0 & 0 \\ 0 & 0 & 0 & 0 & 0 \\$  $\ddots$  and  $\ddots$   $\ddots$   $\ddots$   $\ddots$ ·填写押金金额(根椐本店情况而定)。

 $\frac{1}{2}$ ,  $\frac{1}{2}$ ,  $2<sub>1</sub>$ 

 $\cdot$  , and  $\cdot$  , and ·进入"更换场地"界面后可以看到当前待调换的场地号(即:原场地),在"调整为"后的下拉框中选 ·选择之后,点击"确定"按钮将完成更换场地任务,点击"取消"按钮将取消此次更换场地操作。

 $3<sub>3</sub>$ 

 $\frac{a}{\sqrt{a}}$ ·进入修改登记界面后,相应的文框将显示出顾客登记时的数据,更改需要修改的项目。如:押金金额

 $\frac{a}{\sqrt{a}}$  and  $\frac{a}{\sqrt{a}}$  and  $\frac{a}{\sqrt{a}}$  and  $\frac{a}{\sqrt{a}}$  and  $\frac{a}{\sqrt{a}}$  and  $\frac{a}{\sqrt{a}}$  and  $\frac{a}{\sqrt{a}}$  and  $\frac{a}{\sqrt{a}}$  and  $\frac{a}{\sqrt{a}}$  and  $\frac{a}{\sqrt{a}}$  and  $\frac{a}{\sqrt{a}}$  and  $\frac{a}{\sqrt{a}}$  and  $\frac{a}{\sqrt{a}}$  and 4、场地状态:功能  $\frac{1}{\sqrt{3}}$  ,  $\frac{1}{\sqrt{3}}$  ,  $\frac{1}{\sqrt{3}}$  ,  $\frac{1}{\sqrt{3}}$  ,  $\frac{1}{\sqrt{3}}$  ,  $\frac{1}{\sqrt{3}}$  ,  $\frac{1}{\sqrt{3}}$  ,  $\frac{1}{\sqrt{3}}$  ,  $\frac{1}{\sqrt{3}}$  ,  $\frac{1}{\sqrt{3}}$  ,  $\frac{1}{\sqrt{3}}$  ,  $\frac{1}{\sqrt{3}}$  ,  $\frac{1}{\sqrt{3}}$  ,  $\frac{1}{\sqrt{3}}$  ,  $\frac{1}{\sqrt{3}}$ 

 $\cdot$  and  $\cdot$  , and  $\cdot$  , and  $\cdot$  $\left( \begin{array}{c} 0 \end{array} \right)$  $\mathcal{L}_\mathcal{A}$ 

·选择完成之后,点击"确定"按钮将完成场地状态的修改任务,点击"取消"按钮将取消此次场地状

 $5<sub>5</sub>$ ·通过点击菜单"来宾登记→预订管理"菜单(或直接点击主窗口中的"预订管理"快捷按钮)进入预订

·增加预订:点击预订管理窗口中的 "增加" 按钮进入预订登记窗口,在预订登记窗口中填写预订人信  $\mu$ 间是否自动取消预订"。填写完之后点击"确定"按钮将完成此次预订,点击"取消"按钮将取消此次

·修改预订:若要修改某条预订信息可在预订管理窗口中选择一条要修改的预订信息,然后点击预订管  $\frac{u}{c}$  , we can expect the set of  $\frac{u}{c}$ 

 $R$  and the contract contract contract control  $R$  and  $R$  and  $R$  and  $R$  are control  $R$  and  $R$  and  $R$ •  $\frac{a}{m}$  =  $\frac{m}{n}$ , and the contract of the contract of the matrix of the matrix of the matrix of the matrix of the matrix of the matrix of the matrix of the matrix of the matrix of the matrix of the matrix of the matrix of the matrix of t  $\alpha$  and  $\beta$ 

·查询预订:在预订管理窗口中"场地号/姓名"后的文本框中输入被预订的场地号或预订人的姓名后点  $\frac{1}{2}$  , and  $\frac{1}{2}$  , and  $\frac{1}{2}$  , and  $\frac{1}{2}$  , and  $\frac{1}{2}$  , and  $\frac{1}{2}$  , and  $\frac{1}{2}$  , and  $\frac{1}{2}$  , and  $\frac{1}{2}$  , and  $\frac{1}{2}$  , and  $\frac{1}{2}$  , and  $\frac{1}{2}$  , and  $\frac{1}{2}$  , and  $\frac{1}{2}$  , a  $\frac{a}{a}$ ·打印:点击预订管理窗口中的"打印"按钮可将数据表中的数据显示在定制好的"预订信息打印预览

 $\frac{1}{2}$  $6\,$ 

 $\frac{a}{\sqrt{a}}$  , and  $\frac{a}{\sqrt{a}}$  , and  $\frac{a}{\sqrt{a}}$  , and  $\frac{a}{\sqrt{a}}$  , and  $\frac{a}{\sqrt{a}}$  , and  $\frac{a}{\sqrt{a}}$  , and  $\frac{a}{\sqrt{a}}$  , and  $\frac{a}{\sqrt{a}}$  , and  $\frac{a}{\sqrt{a}}$  , and  $\frac{a}{\sqrt{a}}$  , and  $\frac{a}{\sqrt{a}}$  , and  $\frac{a}{\sqrt{a}}$  $\alpha$  and  $\alpha$ 

 $1$ 

·选定有消费需求的宾客手牌后双击此手牌或点击菜单"点单消费→增加消费",(或点击主窗口中的"  $''$ ·进入"增加消费"后,在窗口的左半部"项目消单"中选择宾客所要消费的项目(可通过输入消费项目

), the contract of the contract of the theorem  $\frac{a}{a}$  and  $\frac{a}{b}$  $\alpha$  and  $\alpha$  is the set of the set of the set of the set of the set of the set of the set of the set of the set of the set of the set of the set of the set of the set of the set of the set of the set of the set of the se  $\frac{a}{m}$  , we can according to the control of  $\frac{a}{m}$  , we can according to  $\frac{a}{m}$ ·如果要删除一个已增加的消费项目,可在窗口右半部的"消费清单"中选中要删除的项目后点击"删 除"按钮即可。

·增加消费完成之后点击"保存"按钮将此次操作保存到此宾客的消费明细账中并退出此窗口,如果不  $``\ X"$  "

 $2$ ·点击菜单"营业查询→宾客消费明细"进入"个人消费明细查询"窗口。

·进入"在店宾客消费明细"窗口在"指定手牌"后的文本框中输入要查询消费明细的手牌,点击"查  $"$ 

·点击"打印"按钮可把当数据表中显示的消费清单打印输出到已连接并能正常工作的打印机上,点击  $\alpha$  X"  $\alpha$   $\alpha$ 

 $3 \text{ }\Omega$ ·点击主窗口"陪练管理"进入陪练查询窗口。

 $\frac{d}{dt}$  and  $\frac{d}{dt}$  are  $\frac{d}{dt}$  and  $\frac{d}{dt}$  and  $\frac{d}{dt}$  are  $\frac{d}{dt}$  and  $\frac{d}{dt}$  and  $\frac{d}{dt}$  and  $\frac{d}{dt}$  are  $\frac{d}{dt}$  and  $\frac{d}{dt}$  and  $\frac{d}{dt}$  are  $\frac{d}{dt}$  and  $\frac{d}{dt}$  and  $\frac{d}{dt}$  and  $\frac{d}{dt}$  a  $u \sim m$ ·点击打印按钮可将数据表中的数据打印到已连接并能正常工作的打印机上。

1、宾客结帐:功能

·在主窗口中选要结账宾客的手牌后,点击菜单"收银结账→宾客结账"(或点击主窗口中的"宾客结  $"$ 

·关于"挂帐":是指客人离店时没有付款结帐,其结帐额暂作"挂帐"处理。其"挂帐额",您可通

 $\frac{1}{2}$  :  $\frac{1}{2}$  :  $\frac{1$ 

·关于"免费":是指对一些等殊宾客的优惠措施,所谓"免费"是其所有消费不作营业额统计,您可  $\mathcal{L}$ 

 $\ddot{a}$  and  $\ddot{a}$  and  $\ddot{a}$  and  $\ddot{a}$  and  $\ddot{a}$ 

 $\alpha$  and  $\alpha$  and  $\alpha$  and  $\alpha$  $2$ 

 $\alpha$  and  $\alpha$  and  $\alpha$  and  $\alpha$  and  $\alpha$  and  $\alpha$  and  $\alpha$  and  $\alpha$  and  $\alpha$  and  $\alpha$ ·在"在店宾客"列表框内移动光标或直接用鼠标指定客人,也可在"指定手牌后"的文本框内输入宾

·在"在店宾客"列表框内按回车键或双击鼠标或按带有向右方向箭头的按钮,将当前光标所指的宾客  $\mu$  , and  $\mu$  , and  $\mu$  are  $\mu$ 

 $\mathcal{L} = \frac{a}{\sqrt{1-\frac{a}{\sqrt{1-\frac{a}{\$ 

 $\frac{1}{\sqrt{1-\frac{1}{2}}}\frac{1}{\sqrt{1-\frac{1}{2}}}\frac{1}{\sqrt{1-\frac{1}{2}}}\frac{1}{\sqrt{1-\frac{1}{2}}}\frac{1}{\sqrt{1-\frac{1}{2}}}\frac{1}{\sqrt{1-\frac{1}{2}}}\frac{1}{\sqrt{1-\frac{1}{2}}}\frac{1}{\sqrt{1-\frac{1}{2}}}\frac{1}{\sqrt{1-\frac{1}{2}}}\frac{1}{\sqrt{1-\frac{1}{2}}}\frac{1}{\sqrt{1-\frac{1}{2}}}\frac{1}{\sqrt{1-\frac{1}{2}}}\frac{1}{\sqrt{1-\frac{1}{2}}}\frac{1}{\sqrt{1-\frac{$  $3$ 

 $\ddot{u}$  $\frac{d}{dx}$ ", "  $\frac{d}{dx}$ ", "  $\frac{d}{dx}$ ",

 $1$   $\vdots$  $\frac{1}{\sqrt{2}}$  and  $\frac{1}{\sqrt{2}}$  and  $\frac{1}{\sqrt{2}}$  and  $\frac{1}{\sqrt{2}}$  and  $\frac{1}{\sqrt{2}}$  and  $\frac{1}{\sqrt{2}}$  and  $\frac{1}{\sqrt{2}}$  and  $\frac{1}{\sqrt{2}}$  and  $\frac{1}{\sqrt{2}}$  and  $\frac{1}{\sqrt{2}}$  and  $\frac{1}{\sqrt{2}}$  and  $\frac{1}{\sqrt{2}}$  and  $\frac{1}{\sqrt{2}}$  and

 $\ddot{R}$  and  $\ddot{R}$  and  $\ddot{R}$  and  $\ddot{R}$  and  $\ddot{R}$  and  $\ddot{R}$  and  $\ddot{R}$  and  $\ddot{R}$  and  $\ddot{R}$  and  $\ddot{R}$  and  $\ddot{R}$  and  $\ddot{R}$  and  $\ddot{R}$  and  $\ddot{R}$  and  $\ddot{R}$  and  $\ddot{R}$  and  $\ddot{R}$  and  $\cdot$  and  $\cdot$  and  $\cdot$ 

·点击打印按钮可将数据表中的数据打印到已连接并能正常工作的打印机上。  $2$  :

 $\ddot{a}$  and  $\ddot{a}$  and  $\ddot{a}$  and  $\ddot{a}$  and  $\ddot{a}$  and  $\ddot{a}$  and  $\ddot{a}$  and  $\ddot{a}$  and  $\ddot{a}$  and  $\ddot{a}$  and  $\ddot{a}$  and  $\ddot{a}$  and  $\ddot{a}$  and  $\ddot{a}$  and  $\ddot{a}$  and  $\ddot{a}$  and  $\ddot{a}$  and

·进入"宾客消费明细"窗口后,分为"在店宾客消费明细"和"离店宾客消费明细"两页。可以选择

 $\ddot{a}$  and  $\ddot{a}$  and  $\ddot{a}$  and  $\ddot{a}$  and  $\ddot{a}$  and  $\ddot{a}$  and  $\ddot{a}$  and  $\ddot{a}$  and  $\ddot{a}$  and  $\ddot{a}$  and  $\ddot{a}$  and  $\ddot{a}$  and  $\ddot{a}$  and  $\ddot{a}$  and  $\ddot{a}$  and  $\ddot{a}$  and  $\ddot{a}$  and

·点击打印按钮可将数据表中的数据打印到已连接并能正常工作的打印机上。 3、结帐单查询: 功能 用于查询结帐单消费及结算情况。

 $\ddot{a}$  and  $\ddot{a}$  and  $\ddot{a}$  and  $\ddot{a}$  and  $\ddot{a}$ 

 $\cdot$  and and  $\cdot$  and  $\cdot$  and  $\mu$  , and  $\mu$ 

 $\ddot{a}$  and  $\ddot{a}$  and  $\ddot{a}$ 

 $\ddotsc$  and the term of the term  $\ddotsc$ 

 $4$  :  $T_{\text{R}}$ 

 $\mathbf{r}$ "。

·进入"陪练提成明细报表"和"陪练提成汇总报表"界面后,选择报表时间范围,可进行查询、刷新  $\frac{1}{100}$  , which is the set of the set of the set of the set of the set of the set of the set of the set of the set of the set of the set of the set of the set of the set of the set of the set of the set of the set of

 $5$  :

 $\ddot{a}$  and  $\ddot{a}$  and  $\ddot{a}$  and  $\ddot{a}$  and  $\ddot{a}$  and  $\ddot{a}$  and  $\ddot{a}$  and  $\ddot{a}$  and  $\ddot{a}$  and  $\ddot{a}$  and  $\ddot{a}$  and  $\ddot{a}$  and  $\ddot{a}$  and  $\ddot{a}$  and  $\ddot{a}$  and  $\ddot{a}$  and  $\ddot{a}$  and ·进入"商品消费统计"窗口后,分为"商品消费汇总"和"商品消费明细"两页。系统默认显示在数

 $\frac{a}{a}$ ·点击打印按钮可将数据表中的数据打印到已连接并能正常工作的打印机上。

 $6$   $\qquad$   $\qquad$  :

 $\frac{a}{\sqrt{a}}$  and  $\frac{a}{\sqrt{a}}$  and  $\frac{a}{\sqrt{a}}$  and  $\frac{a}{\sqrt{a}}$  and  $\frac{a}{\sqrt{a}}$  and  $\frac{a}{\sqrt{a}}$  and  $\frac{a}{\sqrt{a}}$  and  $\frac{a}{\sqrt{a}}$  and  $\frac{a}{\sqrt{a}}$  and  $\frac{a}{\sqrt{a}}$  and  $\frac{a}{\sqrt{a}}$  and  $\frac{a}{\sqrt{a}}$  and  $\frac{a}{\sqrt{a}}$  and  $\ddot{a}$  and  $\ddot{a}$  and  $\ddot{a}$  and  $\ddot{a}$  and  $\ddot{a}$  and  $\ddot{a}$  and  $\ddot{a}$  and  $\ddot{a}$  and  $\ddot{a}$  and  $\ddot{a}$  and  $\ddot{a}$  and  $\ddot{a}$  and  $\ddot{a}$  and  $\ddot{a}$  and  $\ddot{a}$  and  $\ddot{a}$  and  $\ddot{a}$  and

 $\mathbf{a}$ 

·点击打印按钮可将数据表中的数据打印到已连接并能正常工作的打印机上。 7、营业报表: 功能 用于统计当天、当月或指定时间范围内的营业收入。

 $\cdot$  , and a set of  $\cdot$  , and  $\cdot$  , and  $\cdot$  , and  $\cdot$  , and  $\cdot$  , and  $\cdot$  , and  $\cdot$  , and  $\cdot$  , and  $\cdot$  , and  $\cdot$  , and  $\cdot$  , and  $\cdot$  , and  $\cdot$  , and  $\cdot$  , and  $\cdot$  , and  $\cdot$  , and  $\cdot$  , and  $\cdot$  , and  $\cdot$  $\frac{a}{a}$  and  $\frac{b}{a}$  or  $\frac{a}{a}$  and  $\frac{a}{a}$  and  $\frac{b}{a}$  and  $\frac{a}{a}$  and  $\frac{b}{a}$  and  $\frac{a}{a}$  and  $\frac{a}{a}$ 

 $\mathcal{O}(\mathcal{O}(\log n))$  $\alpha$  and  $\alpha$  is the state of  $\alpha$ 

 $1$  is the set of the set of the set of the set of the set of the set of the set of the set of the set of the set of the set of the set of the set of the set of the set of the set of the set of the set of the set of the s

 $\frac{a}{a}$  and  $\frac{a}{b}$  and  $\frac{a}{b}$  and  $\frac{a}{b}$  and  $\frac{a}{b}$  and  $\frac{a}{b}$  and  $\frac{a}{b}$ ·增加会员:点击本窗口中点击"增加"按钮即弹出增加会员窗口,在此窗口中输入会员的基本信息后  $\frac{a}{a}$  and  $\frac{b}{a}$  energy  $\frac{a}{a}$  energy  $\frac{a}{a}$  $\kappa$  , where  $\kappa$ 

 $\epsilon$ )<br> $\begin{array}{ccc} \cdot & \cdot & \cdot & \cdot \\ \cdot & \cdot & \cdot & \cdot \\ \cdot & \cdot & \cdot & \cdot \end{array}$  $\cdot$  and  $\cdot$  and  $\cdot$  "删除"按钮,弹出一提示窗口,"删除后将不能恢复,确定要删除吗?",点击"是"执行删除,点击 "<br>""<br>""

 $\ddotsc$ 2、消费信息管理: 功能

 $\ddot{a}$  and  $\ddot{a}$  and  $\ddot{a}$  and  $\ddot{a}$  and  $\ddot{a}$  and  $\ddot{a}$  and  $\ddot{a}$ 

·进入会员消费信息窗口中可指定会员的编号或姓名来查询符合条件会员的所有消费记录,选中某次消 费记录点击"列清单"按钮,可列出此消费记录的消费信息并显示在打印预览窗口中进行打印。 ·可对本窗口数据表中的数据进行打印。

 $\mathbf{1}$  $\ddot{a}$  and  $\ddot{a}$  and  $\ddot{a}$  and  $\ddot{a}$  and  $\ddot{a}$  and  $\ddot{a}$  and  $\ddot{a}$  and  $\ddot{a}$  and  $\ddot{a}$  and  $\ddot{a}$  and  $\ddot{a}$  and  $\ddot{a}$  and  $\ddot{a}$  and  $\ddot{a}$  and  $\ddot{a}$  and  $\ddot{a}$  and  $\ddot{a}$  and

 $\ddot{a}$  and  $\ddot{a}$  and  $\ddot{a}$  and  $\ddot{a}$  and  $\ddot{a}$  and  $\ddot{a}$  and  $\ddot{a}$ 

·如需删除某操作人员,请点击"删除"按钮。 ·系统默认操作人员所有权限为"不允许操作",如允许某项操作,请点击该项"不允许操作",显示 "是否允许操作"前点击打勾即可。

 $\overline{c}$ 

· where the backup with the backup with the set of the set of the set of the set of the set of the set of the set of the set of the set of the set of the set of the set of the set of the set of the set of the set of the se

- $\overline{3}$
- $\ldots$  and  $\ldots$   $\ldots$   $\ldots$   $\ldots$
- $\alpha$  was  $\alpha$  $\overline{4}$
- $\ldots$  and  $\ldots$   $\ldots$   $\ldots$   $\ldots$   $\ldots$   $\ldots$
- 5、数据清理
- $\ldots$  and  $\ldots$   $\ldots$   $\ldots$
- $\ldots$  and  $\ldots$   $\ldots$

- 
- 

- $\ldots$  and  $\ldots$   $\ldots$ 
	- - - -
				-
			-
			-
			-
			- - -
- 
- 
- -

· where the backup is a construction of the backup in the set of the set of the set of the set of the set of the set of the set of the set of the set of the set of the set of the set of the set of the set of the set of the

份"按钮进行数据备份。注意:如果系统需要重新安装且保留原来数据,请选择备份路径一定在安装文

 $\ldots$  and  $\ldots$   $\ldots$   $\ldots$   $\ldots$